# **Session Layer - Logon**

This topic describes the secure CME Globex logon process and scenarios for iLink and Drop Copy including:

- [CME Globex API Secure Logon](#page-0-0)
	- [Testing and Certification](#page-0-1)
	- [iLink and Drop Copy Security Credentials](#page-0-2)
	- [Logon Procedure](#page-1-0)
		- [Step 1 Create Canonical FIX Message](#page-1-1)
		- [Example of creating canonical FIX message](#page-1-2)
			- [Step 2 Create Signature using Secret Key and Canonical FIX Message](#page-2-0)
				- [Example of creating Base 64 URL Encoding using HMAC SHA256](#page-2-1)
		- Step 3 Populate Algorithm ID plus Access Key ID plus HMAC Signature in the new credentials fields of the logon [message](#page-3-0)
		- [Secure Logon from Client System to CME Globex](#page-3-1)
		- [Secure Logon from CME Globex to Client System](#page-4-0)
	- [Tag 52-SendingTime Validation](#page-5-0)
- [Logon Scenarios](#page-5-1)
	- [Beginning of Week Logon](#page-5-2)
	- [Mid-Week Logon](#page-6-0)
	- [Mid-Week Logon and Undelivered Messages](#page-7-0)
	- **[In-Session Logon](#page-8-0)**
	- [In-Session Logon Used to Reset Sequence Number](#page-8-1)

# <span id="page-0-0"></span>CME Globex API Secure Logon

CME Globex requires secure authentication for iLink and Drop Copy sessions on Convenience Gateway (CGW) and Market Segment Gateway (MSGW).

The logon procedure secures the client system logon with:

- **Customer identity verification**  a client system logon request will be signed with security credentials issued and validated by CME Group.
- $\bullet$ **Message confidentiality and integrity** - to credential the logon message, the client system sends a [keyed-hash message authentication](https://tools.ietf.org/html/rfc2104)  [code \(HMAC\)](https://tools.ietf.org/html/rfc2104) generated from a combination of the logon FIX tag values. When CME Globex receives the logon message, it uses the identical inputs to calculate the HMAC value to validate against the logon request. If the values do not match, CME Globex rejects the logon.

iLink and Drop Copy customers must use the logon procedure for all CME Group markets, including Partner Exchange markets hosted on Λ the CME Globex platform.

Customers must create secure key pairs for iLink and Drop Copy Sessions in the [CME Customer Center](https://login.cmegroup.com/sso/ssologin.action). Λ

For more information on HMAC, please refer to: ന

- [Hash-Based Message Authentication](https://en.wikipedia.org/wiki/Hash-based_message_authentication_code#Definition)
- **[HMAC Examples](http://csrc.nist.gov/groups/ST/toolkit/documents/Examples/HMAC_SHA256.pdf)**
- [HMAC Cryptography](http://nvlpubs.nist.gov/nistpubs/FIPS/NIST.FIPS.198-1.pdf)

## <span id="page-0-1"></span>**Testing and Certification**

Certification via AutoCert+ is required for the CME Globex API secure logon. An iLink and Drop Copy certification suite is currently available in AutoCert+.

**Note:** Customers must create secure key pairs for New Release and CERT iLink and Drop Copy Sessions in the [Request Center NR/CERT.](https://autocert.cmegroup.com/requestcenter)

Click [here](http://www.cmegroup.com/tools-information/webhelp/cme-request-center-nr-cert/Content/Home.html) to access the help file to learn about the Request Center NR/CERT.

Please contact your [Global Account Manager](mailto:globalaccountmanagement@cmegroup.com) if you do not have access to create secure key pairs for iLink and Drop Copy Sessions.

## <span id="page-0-2"></span>**iLink and Drop Copy Security Credentials**

When the client system submits a secure Logon message to iLink or Drop Copy, the message will contain the security credentials required for identity and permissions verification.

For both CGW and MSGW iLink sessions, to best support route-through sessions:

- Security credentials are validated at the Session ID level (the left-most 3 characters of tag 49-SenderCompID).
- For **[iLink route-throughs](http://www.cmegroup.com/globex/files/iLinkSessionIDPolicy.pdf)**, the credentials assigned to the Session ID can be used by all SenderCompIDs associated with that session.

Security credentials are secure key pairs available only to the customer and the CME Globex platform.

- Access Key ID used to sign Logon request to iLink or Drop Copy
- Secret Key used to create HMAC signature

#### **Secure Key Pair Creation and Management in the CME Customer Center**

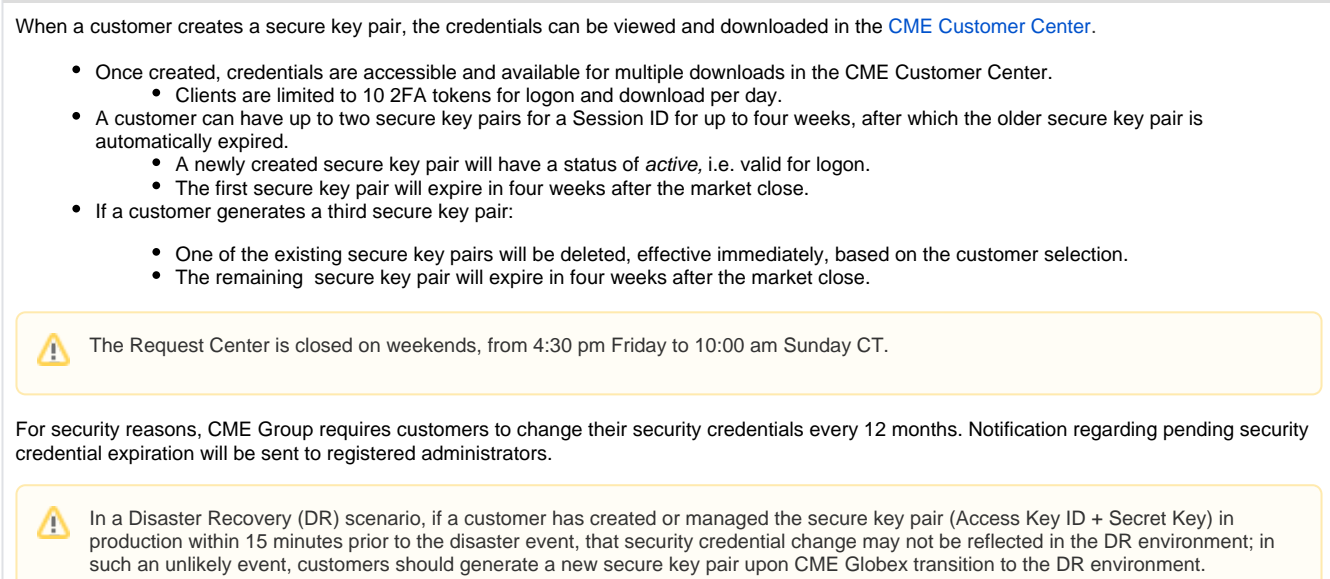

# <span id="page-1-0"></span>**Logon Procedure**

This section describes the steps to sign a logon request to iLink and Drop Copy. These steps are:

- 1. Create Canonical FIX Message.
- 2. Create Signature using Secret Key provided by CME and Canonical FIX Message
- 3. Populate Algorithm ID plus Access Key ID plus HMAC Signature in the credentials fields of the logon message

#### <span id="page-1-1"></span>**Step 1 - Create Canonical FIX Message**

To sign a logon request to iLink and Drop Copy, create a string that includes the following information from the logon FIX tag values. All values used to create the signature must match exactly to the tag values in the Logon message.

FIX tag values must be assembled in this order and values concatenated into a single string delimited by the new line character (i.e. '\n').

Only the tag value—not the tag number—must be used for the calculation of HMAC signature. Λ

Example: where tag 34=<999>, use only '999'.

- tag 34-MsgSeqNum sequence number sent by client system
- tag 49-SenderCompID sender comp ID including the Fault Tolerance Indicator (right-most character)
- tag 50-SenderSubID Operator ID
- tag 52-SendingTime timestamp in milliseconds, UTC time format. UTC Timestamps are sent in number of nanoseconds since Unix epoch synced to a master clock to microsecond accuracy.
- tag 57-TargetSubID recipient of message.
	- For iLink and Drop Copy sessions,
		- CGW session 'G'
		- MSGW session two digit market segment ID
- tag 108-HeartBeatInterval heartbeat interval specified in the logon message as number of seconds
- tag 142-SenderLocationID assigned value used to identify specific message originator's location (i.e. geographic location)
- tag 369-LastMsgSeqNumProcessed last message sequence number processed by the client system
	- This is an optional tag.
- tag 1603-ApplicationSystemName identifies system generating the message
- tag 1604-ApplicationSystemVersion identifies the version of the system generating the message
- <span id="page-1-2"></span>• tag 1605-ApplicationSystemVendor – identifies the vendor of the application system

#### <span id="page-2-0"></span>**Step 2 - Create Signature using Secret Key and Canonical FIX Message**

The signature is a Base64 URL Encoding of the Canonical Message created in Step 1 using the Secret Key provided by CME.

The Secret Key downloaded from Request Center is **Base64 URL Encoded**. Customers must decode the secret key first before using it.m

In pseudo code:

Base64 URL Encoding (HmacSHA256(CanonicalFIXMessage, SecretKey));

Example Signature: oHZ2Dx1ihFAp7kHOFcJPkijm27xfApJFp-ZhsSCxr3s

#### <span id="page-2-1"></span>**Example of creating Base 64 URL Encoding using HMAC SHA256**

#### Signature calculation in Java:

```
public String calculateHMAC(String canonicalRequest, String userKey) { 
     String hash = null;
     try {
         // Init HMAC instance
        Mac sha256HMAC;
         sha256HMAC = Mac.getInstance("HmacSHA256");
         // Initialize HMAC instance with the key
         // Decode the key first, since it is base64url encoded
         SecretKeySpec secretKey = new SecretKeySpec(Base64.getUrlDecoder().decode(userKey), "HmacSHA256");
         sha256HMAC.init(secretKey);
         // Calculate HMAC, base64url encode the result and strip padding
        hash = Base64.getUrlEncoder().withoutPadding().encodeToString((sha256HMAC.doFinal(canonicalRequest.
getBytes("UTF-8"))));
     } catch (NoSuchAlgorithmException | InvalidKeyException | IllegalStateException | 
UnsupportedEncodingException e) {
         e.printStackTrace();
 }
     return hash;
}
```
Signature calculation in C++:

```
// This exmaple is using Crypto++ library version 5.6.5 from https://www.cryptopp.com/
// g++ -I/usr/include/cryptopp hmacexample.cpp -o hmac.exe -lcryptopp -lpthread
#include <iostream>
using std::cout;
using std::cerr;
using std::endl;
#include <string>
using std::string;
#include <cstdlib>
using std::exit;
#include "cryptopp/cryptlib.h"
using CryptoPP::Exception;
#include "cryptopp/hmac.h"
using CryptoPP::HMAC;
#include "cryptopp/sha.h"
using CryptoPP::SHA256;
```

```
#include "cryptopp/base64.h"
using CryptoPP::Base64URLEncoder;
using CryptoPP::Base64URLDecoder;
#include "cryptopp/filters.h"
using CryptoPP::StringSink;
using CryptoPP::StringSource;
using CryptoPP:: HashFilter;
string calculateHMAC(string &key, string &canonicalRequest)
{
    string decoded_key, calculatedHmac, encodedHmac;
     try
     {
         // Decode the key since it is base64url encoded
         StringSource(key, true,
             new Base64URLDecoder(
                 new StringSink(decoded_key)
             ) // Base64URLDecoder
         ); // StringSource
         // Calculate HMAC
         HMAC < SHA256 > hmac((byte*)decoded_key.c_str(), decoded_key.size()); 
         StringSource(canonicalRequest, true,
             new HashFilter(hmac,
                 new StringSink(calculatedHmac)
             ) // HashFilter 
         ); // StringSource
     }
     catch(const CryptoPP::Exception& e)
     {
         cerr << e.what() << endl;
         exit(1);
     }
     // base64url encode the HMAC and strip padding
     StringSource(calculatedHmac, true,
         new Base64URLEncoder(
             new StringSink(encodedHmac)
         ) // Base64URLEncoder
     ); // StringSource
     return encodedHmac;
}
```
### <span id="page-3-0"></span>**Step 3 - Populate Algorithm ID plus Access Key ID plus HMAC Signature in the new credentials fields of the logon message**

- tag 354-EncodedTextLen contains the length of AccessKeyID
- tag 355-EncodedText contains the AccessKeyID
- tag 1400-EncryptedPasswordMethod contains the AlgorithmID defined as [CME-1-SHA-256](https://tools.ietf.org/html/rfc4231)
- tag 1401-EncryptedPasswordLen contains the length of the HMAC signature
- tag 1402-EncryptedPassword contains the HMAC signature. HMAC signature must be encoded in Base 64 Encoding with URL and [Filename Safe Alphabet.](https://tools.ietf.org/html/rfc4648#section-5)

**If any of these tags are missing, the client systems will receive a [Logout](https://www.cmegroup.com/confluence/display/EPICSANDBOX/Logout) message in response. The Logout message will not include detailed rationale for the failure to help protect the security of client sessions.**

#### <span id="page-3-1"></span>**Secure Logon from Client System to CME Globex**

This diagram illustrates the data processing required for the client system to submit a secure Logon message to CME Globex.

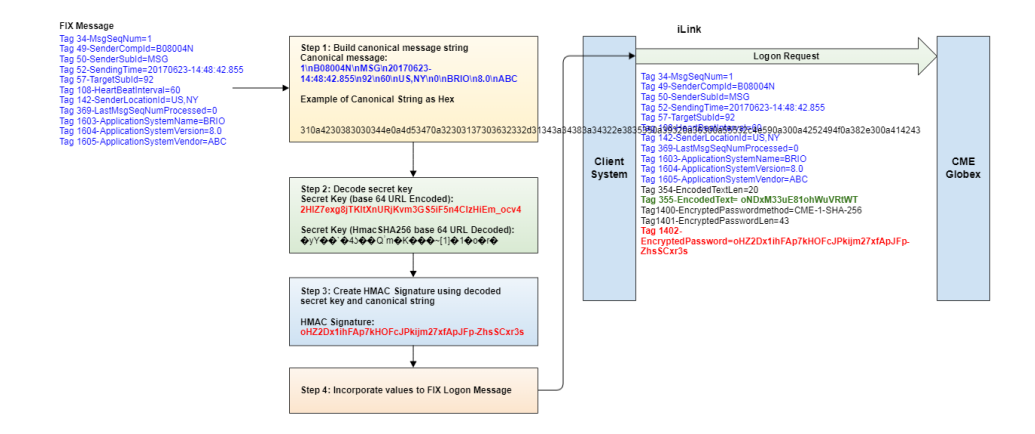

When CME Globex receives the logon request, it performs the same steps as the client system did to calculate the HMAC signature as follows:

- 1. Confirm the access key is accurate and assigned to the logon message's Session ID expected.
- 2. Compare the timestamp (tag 52-SendingTime) in the client Logon message (tag 35-MsgTpe=A) with the current time. To ensure the timestamp value submitted in tag 52 is current, CME Group strongly recommends following [Network Time Protocol guidleines](https://www.cmegroup.com/confluence/display/EPICSANDBOX/Network+Time+Protocol). A timestamp older than 5 seconds will be rejected as stale.
- 3. Calculate and compare HMAC signature to that on Logon request.
	- If the HMAC signatures match, the logon message is authentic and validates that the sender has the secret key. CME Globex will send a Logon (tag 35-MsgType=A) response to client system.
	- If the HMAC signatures do not match, the logon request is rejected.
		- CME Globex will send a Logout **(tag 35-MsgType=5)** message to the client system.

Error conditions could apply to these scenarios:

- Logon message is missing any of the new security credentials fields
- 58=Invalid Logon. All Required Fields are not Present. Missing Tag <number>. Logout Forced Logon message contains invalid Algorithm ID
	- 58=Invalid Logon. Invalid EncryptedPasswordMethod(tag 1400). Logout Forced
- Logon message contains HMAC signature which cannot be decoded using Base 64 Encoding with URL and Filename Safe Alphabet
	- 58=Invalid Logon. Logout Forced
- Logon message is missing all the new security credentials fields
	- 58=Invalid Logon. Logout Force
- Logon message is pending HMAC validation and another logon attempt is made (not in-session)
- 58=Invalid Logon. Logon Already in Progress. Logout Forced
- HMAC authentication times out
	- 58=Logon Could not be Authenticated at This Time. Please Try Again Later. Logout Forced
- HMAC authentication response contains incorrect SenderCompID
	- 58=Invalid Logon. Logout Forced
- HMAC authentication response fails because HMAC Signature does not match 58=Invalid Logon. Logout Forced
- HMAC authentication response fails because Access Key ID does not match 58=Invalid Logon. Logout Forced

Invalid Logon (tag 35=**A**) due to HMAC authentication will be counted towards [Automated iLink Port Closure](http://www.cmegroup.com/globex/trade-on-cme-globex/gcc-support.html).

#### <span id="page-4-0"></span>**Secure Logon from CME Globex to Client System**

Λ

This diagram illustrates how CME Globex validates the secure client Logon using the same inputs used by the client system to generate the HMAC signature.

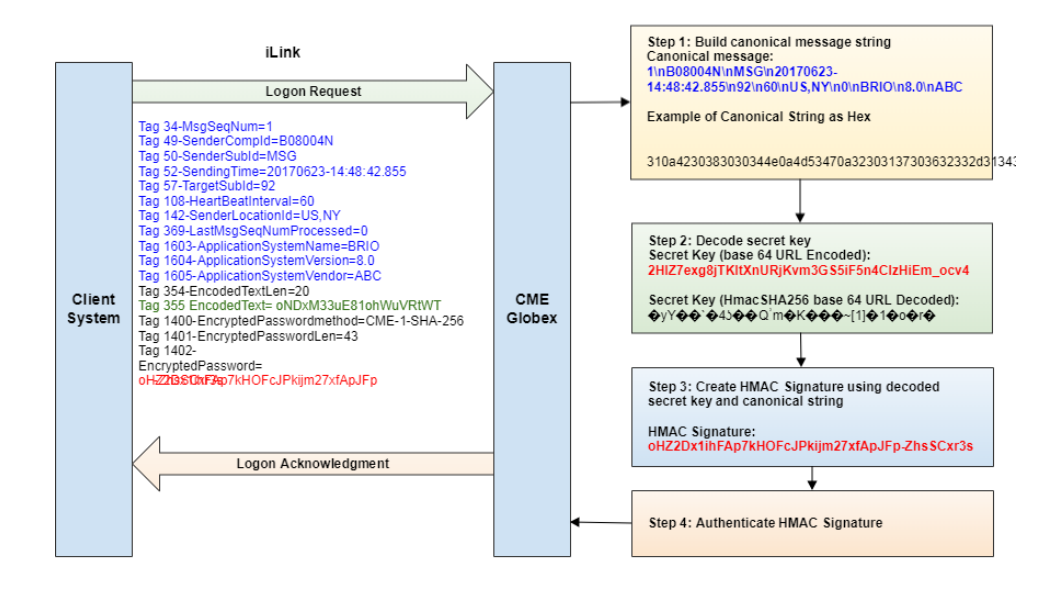

# <span id="page-5-0"></span>**Tag 52-SendingTime Validation**

iLink and Drop Copy logon requests must reach CME Globex within 5 seconds to prevent a stale logon. Timestamps (tag 52-SendingTime) submitted by the client system in the Logon (tag 35-MsgTpe=A) message older than 5 seconds will be rejected. CME Globex will send a Logout (tag 35- MsgType=5) message to the client system.

To ensure the timestamp value submitted in tag 52 is current, CME Group strongly recommends the following [Network Time Protocol](https://www.cmegroup.com/confluence/display/EPICSANDBOX/Network+Time+Protocol)  [guidelines](https://www.cmegroup.com/confluence/display/EPICSANDBOX/Network+Time+Protocol).

# <span id="page-5-1"></span>Logon Scenarios

Client systems use the [Logon \(tag 35-MsgType=A\)](https://www.cmegroup.com/confluence/display/EPICSANDBOX/iLink+2+Logon+from+Client+System+to+CME+Globex) message for authentication with CME Globex. There are three Logon scenarios:

- **[Beginning of Week Logon](#page-5-2)** the very first logon message the client system sends for the week. Client systems **must set** their inbound and outbound sequence numbers to '**1**' prior to the Beginning of Week Logon for a successful logon.
- **[Mid-Week Logon](#page-6-0)** used for any subsequent logons, after the beginning of the week. Following mid-week log off, the client system logs in mid-week with the next sequential outbound message sequence number.
- **[In-Session Logon](#page-8-0)** used to reset sequence numbers while the client system is already logged on.

If there is a logon failure, the client system must reset the inbound and outbound sequence number to '1' until the client system establishes ⋒ a successful Beginning of Week Logon.

The client system must submit the Logon message within 60 seconds after establishing a TCP/IP connection. If the client system does not Λ submit the Logon message within 60 seconds, the TCP/IP socket connection is assumed to be stale and the socket is closed.

See also: [Session Layer - Fault Tolerance](https://www.cmegroup.com/confluence/display/EPICSANDBOX/Fault+Tolerance) for a discussion of setting the Fault Tolerance Indicator (FTI) at logon and failover scenarios.

# <span id="page-5-2"></span>**Beginning of Week Logon**

The Beginning of Week [Logon](https://www.cmegroup.com/confluence/display/EPICSANDBOX/iLink+2+Logon+from+Client+System+to+CME+Globex) message must be populated with:

- Tag 49-SenderCompID with the [Fault Tolerance](https://www.cmegroup.com/confluence/display/EPICSANDBOX/Fault+Tolerance) Indicator set to 'U' for customers using Fault Tolerance or 'N' for customers opting not to use Fault Tolerance. This tag is 7 characters long and consists of 3 sub-fields:
	- Session ID (left-most 3 characters)
	- Firm ID (next 3 characters)
		- Fault Tolerance Indicator (last trailing character)
- Tag 141-ResetSeqNumFlag is optional but a Logon message with 141=Y will result in a Logout message response.
- Tag 34-MsgSeqNum = '1'

ന

The Session ID and Firm ID are assigned and can be obtained by contacting your Global Account Manager.

The following diagram illustrates the message flow for a successful Beginning of Week logon scenario initiated by the client system.

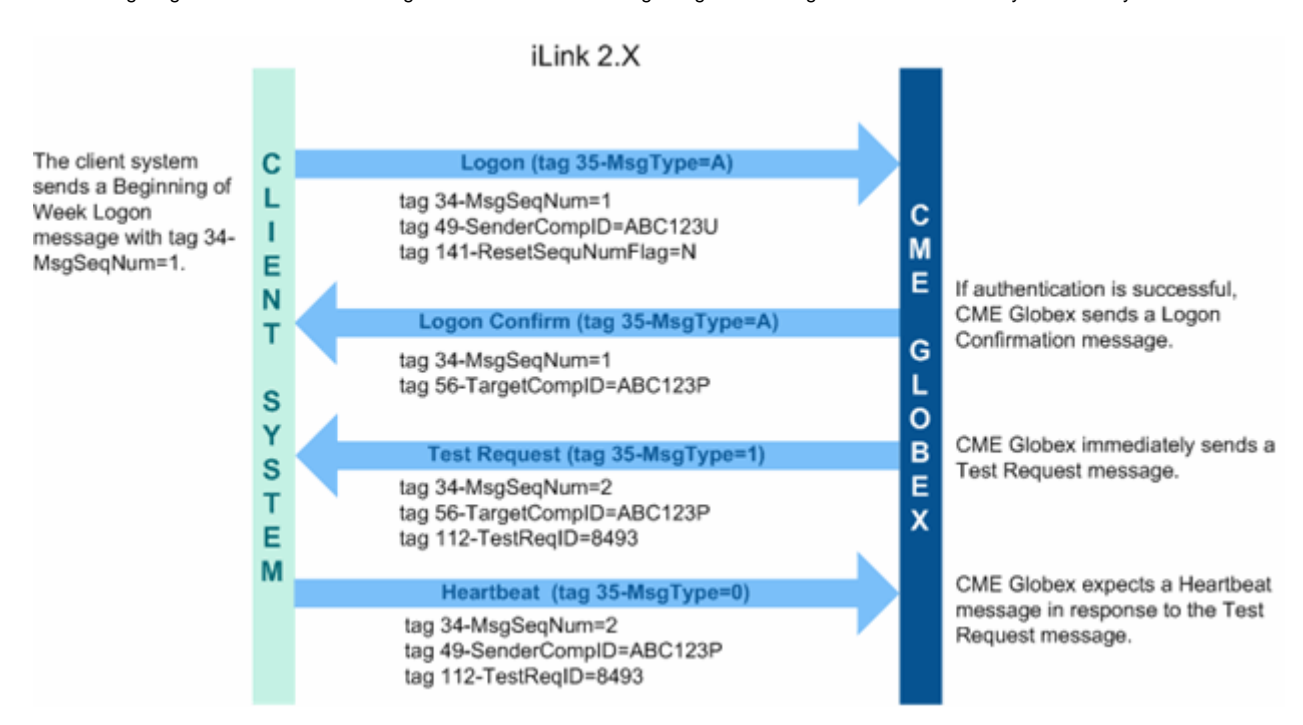

If any of the requirements are not met or if CME Globex is unable to authenticate the client system, the client system receives a [iLink 2 Logout](https://www.cmegroup.com/confluence/display/EPICSANDBOX/iLink+2+Logout) message and the connection is dropped. In addition, CME Globex does not increment its inbound sequence number.

If authentication is successful, a [Logon Confirmation \(tag 35-MsgType=A\)](https://www.cmegroup.com/confluence/display/EPICSANDBOX/iLink+2+Logon+from+CME+Globex+to+Client+System) message is sent with a Fault Tolerance Indicator of either 'P' or 'B' for customers using Fault Tolerance, or 'N' for customers opting not to use Fault Tolerance. The Fault Tolerance Indicator dictates whether the client application must behave as Primary (P) or Backup (B).

After sending the Logon Confirmation (tag 35-MsgType=A) message, CME Globex issues a [iLink 2 Test Request](https://www.cmegroup.com/confluence/display/EPICSANDBOX/iLink+2+Test+Request) message and expects a iLink 2 [Heartbeat](https://www.cmegroup.com/confluence/display/EPICSANDBOX/iLink+2+Heartbeat) in response. The client application must receive the Logon Confirmation (tag 35-MsgType=A) message prior to sending the Heartbeat (tag 35-MsgType=0) message and any other subsequent messages.

Tag 141-ResetSeqNumFlag is optional but a Beginning of Week Logon message with 141=Y will result in a Logout message response.

Sequence Numbers - If the client system outbound\* sequence number is not reset to '1' prior to the Beginning of Week Logon, and the client system sends a Logon (tag 35-MsgType=A) message, the client is logged out. **The logout message will have the following in tag 58-Text**=Failed to reset sequence numbers at beginning of the week. Logout forced. **The client must then reset sequence numbers and reattempt the logon**.

#### [top](#page-5-2)

ന

## <span id="page-6-0"></span>**Mid-Week Logon**

Mid-Week Logon is used for any subsequent logon after a successful Beginning of Week Logon. The Mid-Week Logon uses a sequence number series that continues from the next sequence number where the client logged off or was disconnected.

As a result, the Mid-Week Logon cannot have a sequence number set to '1'. The requirements of Mid-Week Logon are similar to the Beginning of Week Logon except for the sequence number requirement.

The requirements on the Mid-Week Logon message are:

- Tag 49-SenderCompID with the Fault Tolerance Indicator set to 'U' or 'N' for customers opting not to use Fault Tolerance.
- Tag 34-MsgSeqNo set to continue where the sequence left off at logout
- Tag 141-ResetSeqNumFlag is optional but a Mid-Week Logon message with 141=Y will result in a Logout message response.

If any of the above requirements are not met, the client system receives a [iLink 2 Logout](https://www.cmegroup.com/confluence/display/EPICSANDBOX/iLink+2+Logout) message in response. In addition, CME Globex does not increment its inbound sequence number.

The following diagram illustrates the message flow for a successful Mid-Week Logon scenario initiated by the client system.

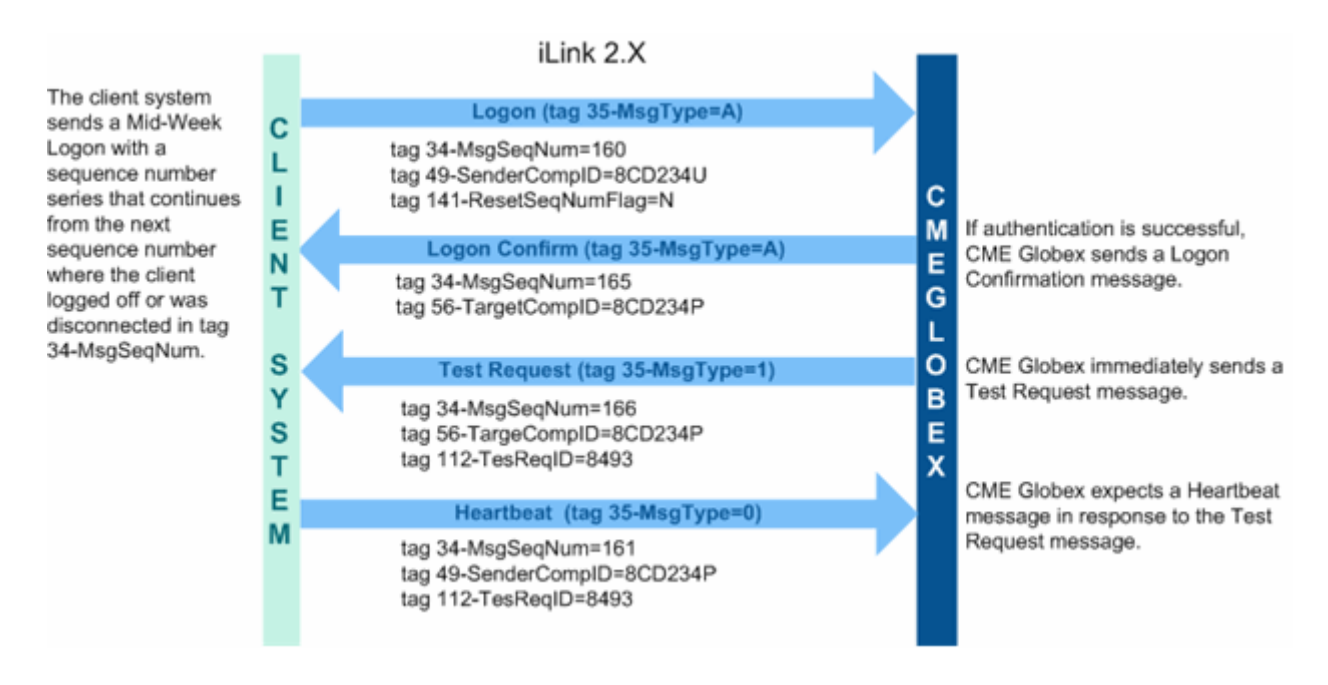

[top](#page-5-2)

# <span id="page-7-0"></span>**Mid-Week Logon and Undelivered Messages**

Mid-Week Logon provides handling for undelivered messages which were sent while the client system was logged out:

- 1. While the client system is logged out, CME Globex stores any messages to be sent to the client system.
- 2. As a result, the client system may receive a Logon Confirmation (tag 35-MsgType=A) message with a sequence number higher than expected due to the fact that CME Globex processed those stored messages prior to the Mid-Week Logon message and incremented its outbound sequence number accordingly.
- 3. The client system submits a [iLink 2 Resend Request](https://www.cmegroup.com/confluence/display/EPICSANDBOX/iLink+2+Resend+Request) message for messages stored while the client system was logged out.

The following diagram illustrates the message flow for a Mid-Week Logon scenario where undelivered Execution Reports messages were generated by the CME Globex platform while the client system was logged out.

- 1. The client system successfully logged on Tuesday morning and submitted [New Order Request \(tag 35-MsgType=D\)](https://www.cmegroup.com/confluence/display/EPICSANDBOX/iLink+2+New+Order) messages.
- 2. The client system logged out. While the client system is logged out, the orders remain active and any corresponding Execution Reports are generated. CME Globex processes these Execution Reports and increments its outbound sequence number while the client system is logged out.
- 3. The client system logs in on Wednesday morning. When the client system receives the Logon Confirmation (tag 35-MsgType=A) message, the client system detects that the sequence number of the Logon Confirmation (tag 35-MsgType=A) message is higher than expected. The client application follows up with a Resend Request (tag 35-MsgType=2) message and retrieves unsent messages that were generated while the client system was logged out.

The following diagram illustrates the message sequence for a Mid-Week Logon with unsent messages where the client system logs off and logs back on during mid-week.

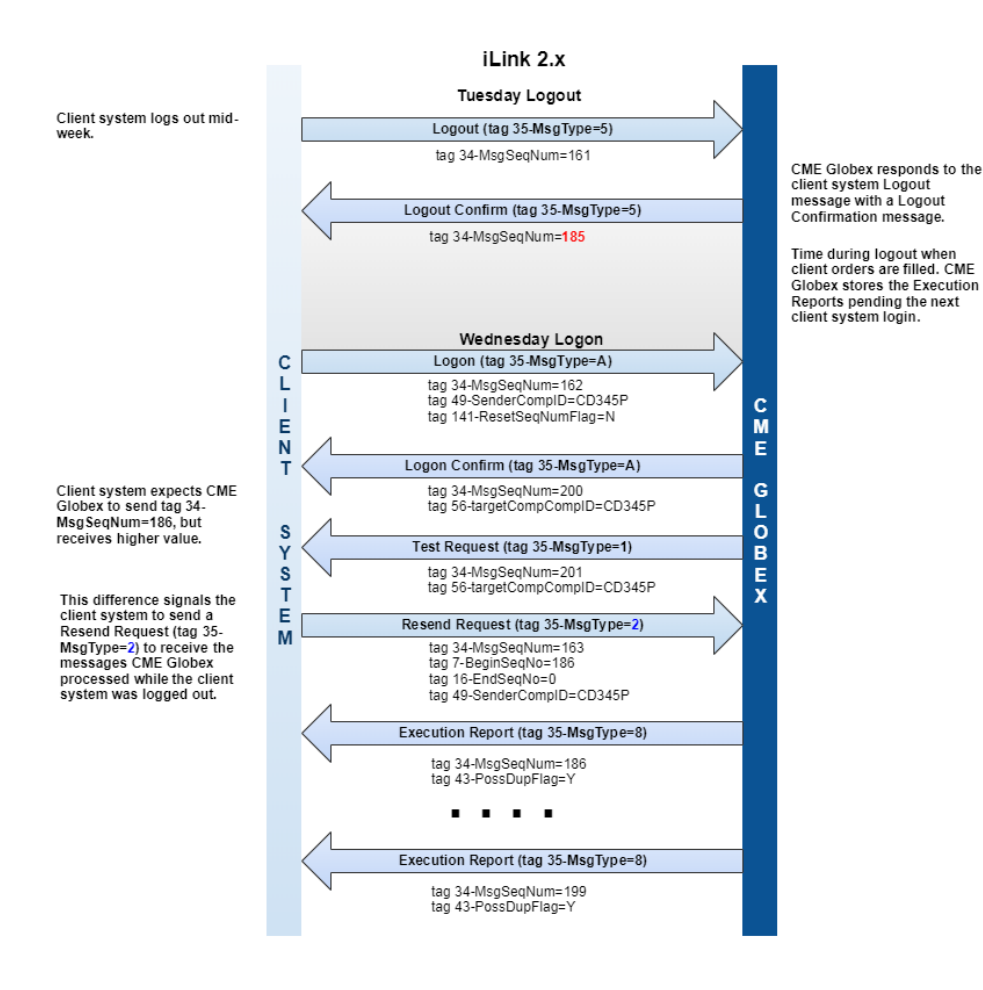

#### [top](#page-5-2)

<span id="page-8-1"></span>൘

## <span id="page-8-0"></span>**In-Session Logon**

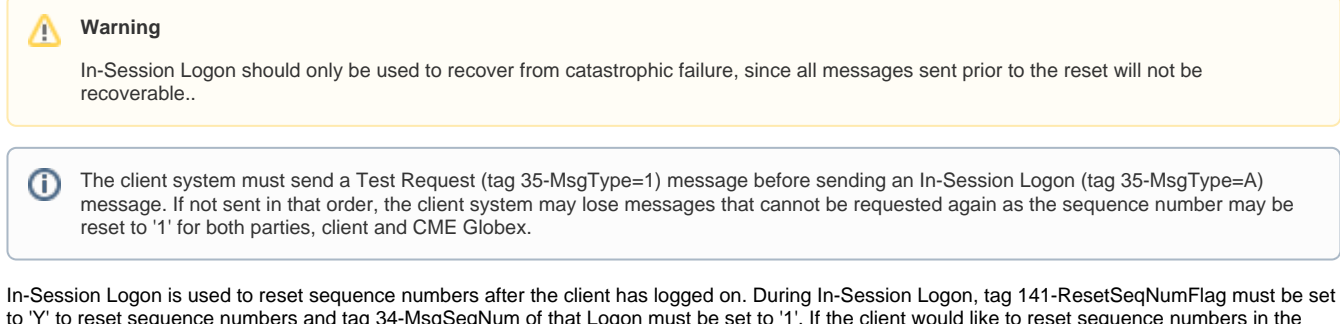

to 'Y' to reset sequence numbers and tag 34-MsgSeqNum of that Logon must be set to '1'. If the client would like to reset sequence numbers in the middle of a session, the client should follow these steps:

- 1. Send a [iLink 2 Test Request](https://www.cmegroup.com/confluence/display/EPICSANDBOX/iLink+2+Test+Request) message and wait for a [iLink 2 Heartbeat](https://www.cmegroup.com/confluence/display/EPICSANDBOX/iLink+2+Heartbeat) message to ensure that there are no sequence number gaps.
- 2. Send a [Logon \(tag 35-MsgType=A\)](https://www.cmegroup.com/confluence/display/EPICSANDBOX/iLink+2+Logon+from+Client+System+to+CME+Globex) message with tag 141-ResetSeqNumFlag set to 'Y' and a sequence number of '1' in tag 34-MsgSeqNum. If the client system sends an In-Session Logon (tag 35-MsgType=A) with tag 141-ResetSeqNumFlag set to 'N' or if the tag is missing, then the client system is logged out.
	- In addition, if the client sends a sequence number other than '1' in tag 34-MsgSeqNum during In-Session Logon, the client system is logged out.
- 3. CME Globex responds with a [Logon Confirmation \(tag 35-MsgType=A\)](https://www.cmegroup.com/confluence/display/EPICSANDBOX/iLink+2+Logon+from+CME+Globex+to+Client+System) message with tag 141-ResetSeqNumFlag set to 'Y' and a sequence number of '1' in tag 34-MsgSeqNum.

CME Globex resets its inbound and outbound sequence numbers and expects the client's subsequent message to have a sequence number of '2'.

Do not use tag 141-ResetSeqNumFlag to recover from network disconnects during the week.

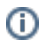

## **In-Session Logon Used to Reset Sequence Number**

The following diagram illustrates a successful In-Session Logon scenario where the client system uses a [iLink 2 Test Request](https://www.cmegroup.com/confluence/display/EPICSANDBOX/iLink+2+Test+Request) message and resets sequence numbers to '1' due to a catastrophic failure.

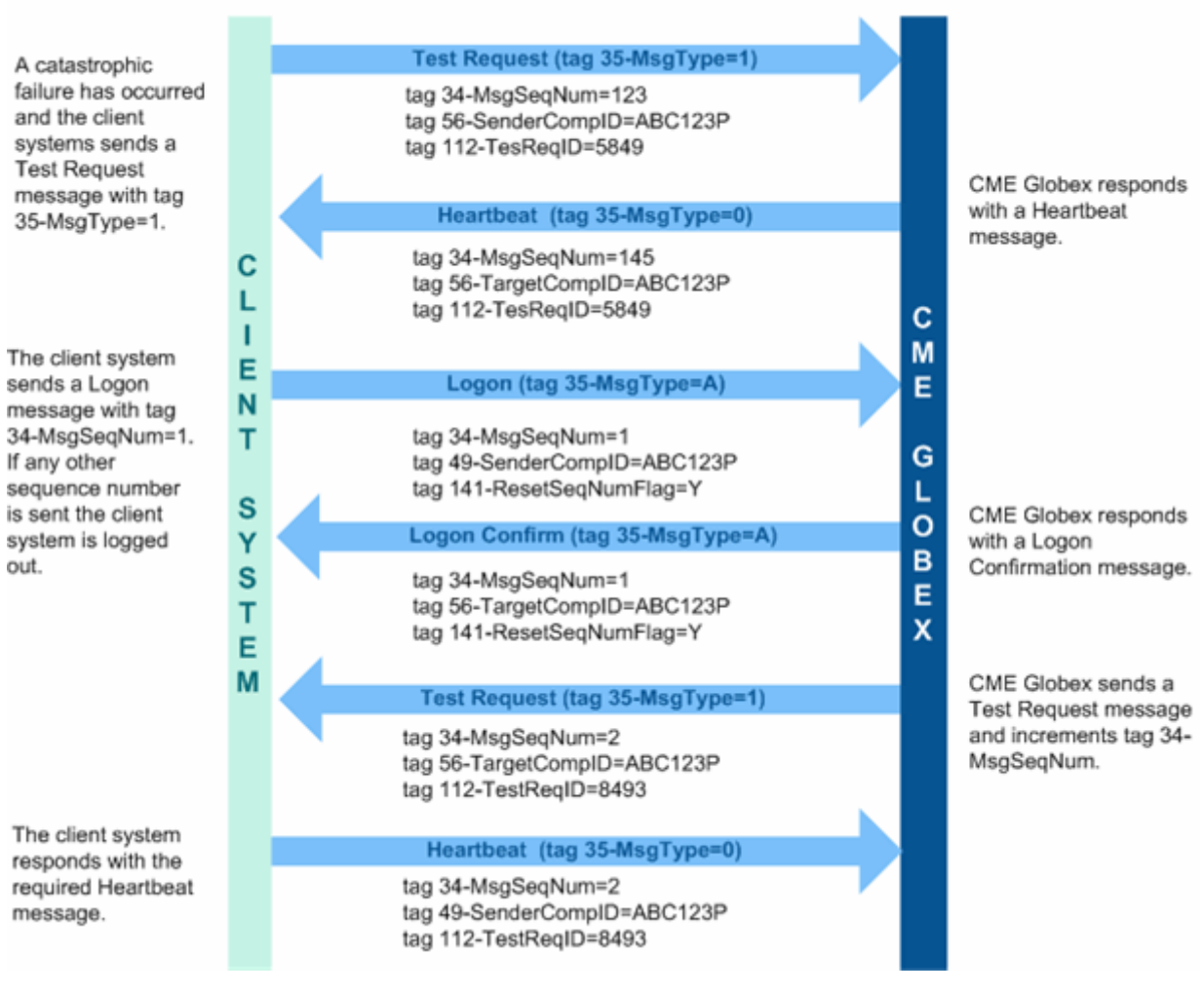

## iLink 2.X

[top](#page-5-2)